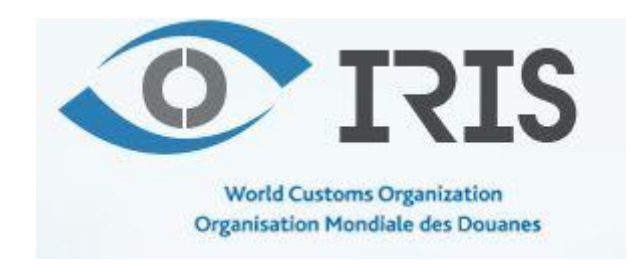

## **USER MANUAL**

### **INTRODUCTION**

This manual will explain in short the main functionalities of the Iris web application.

Iris has two main areas:

- a public area that is accessible by anyone over the internet consisting of the Iris map. On the Iris map the last imported news items by the Iris crawlers are displayed as well as items published by the WCO;
- a members area where users have additional access to the advanced search, where they can see historical data that is not published anymore on the Iris map. As part of the member's area, authorized users are also able to access further analytical tools and set up an automatic alert function that provides them with summaries on information of interest. In order to access this area users need to connect through using their WCO Members' website log-on and password (=the log-on and password that an individual uses when accessing WCO Members' website);

For WCO's Member Customs Administrations, in order to sign-in and receive a member's account, please sign-in via the WCO website [\(www.wcoomd.org\)](http://www.wcoomd.org/).

NOTE: If you will change your password on the members website after the account is created in the Iris, it won't be automatically also updated in to Iris. Also if you update the password on the Iris website it won't update it automatically on the members' website.

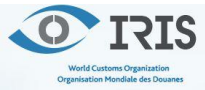

#### **IRIS MAP**

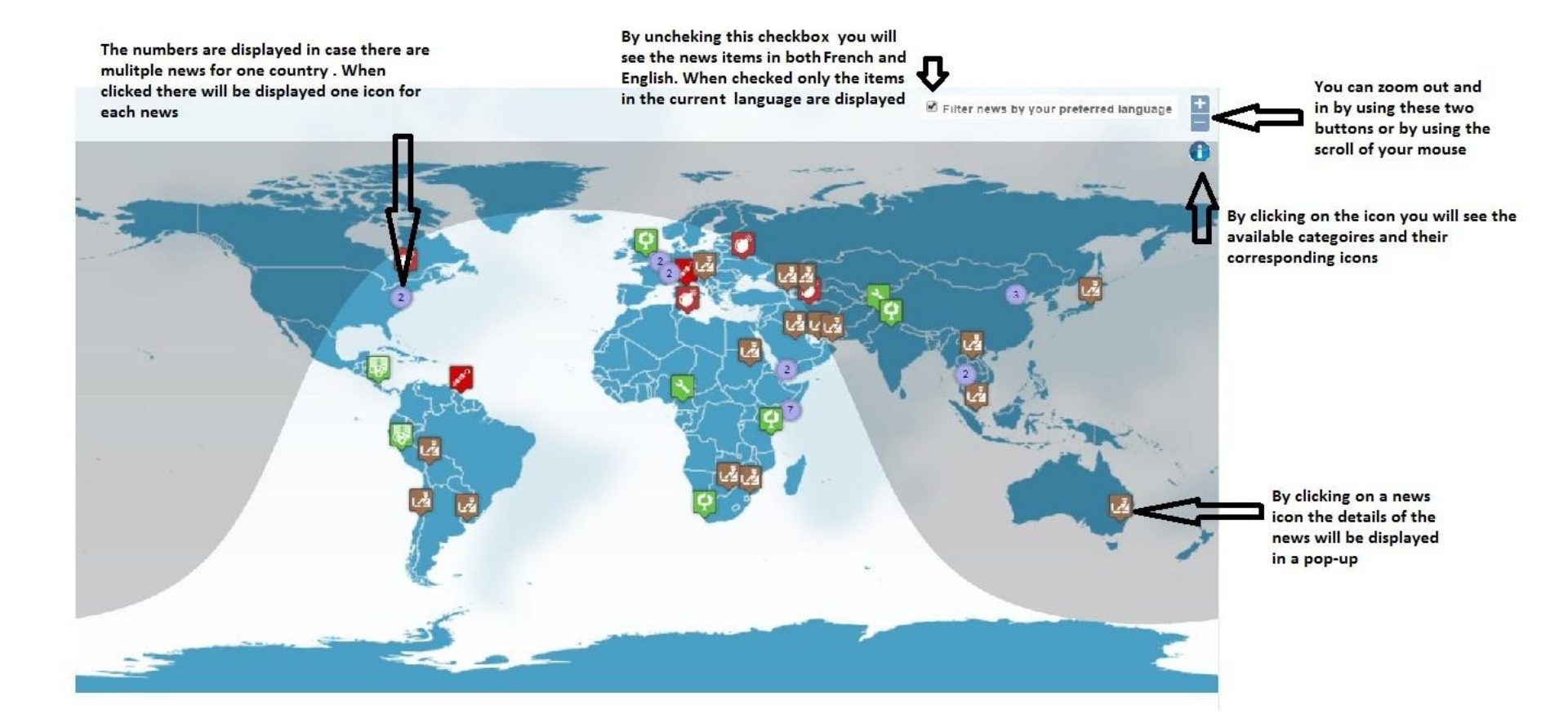

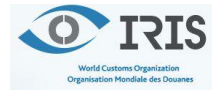

#### **NEWS AREA**

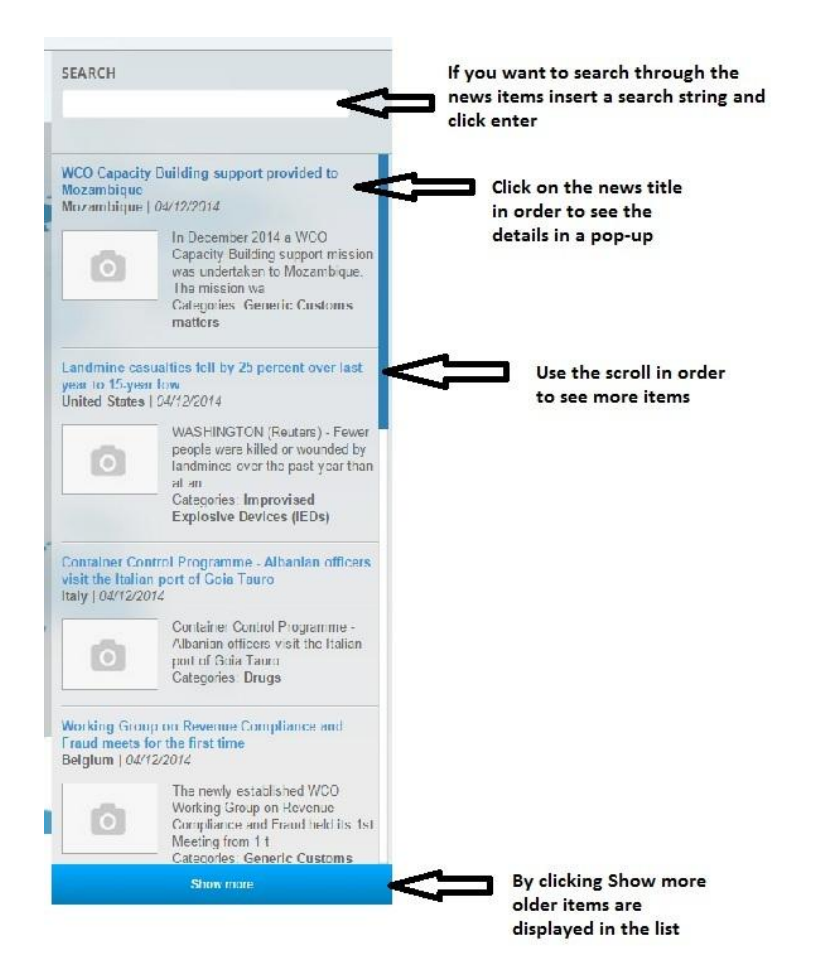

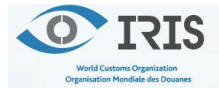

**3**

# **CONNECT (…to the Members Area)**

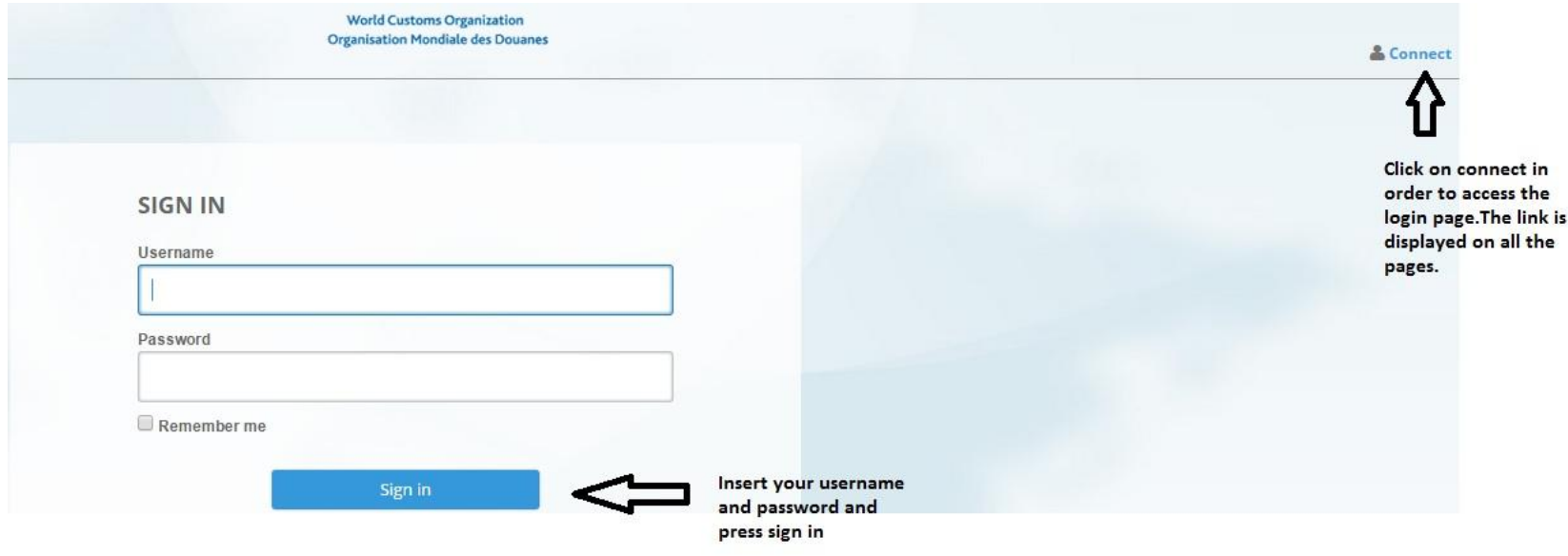

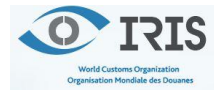

## **Advanced Search (Members Area)**

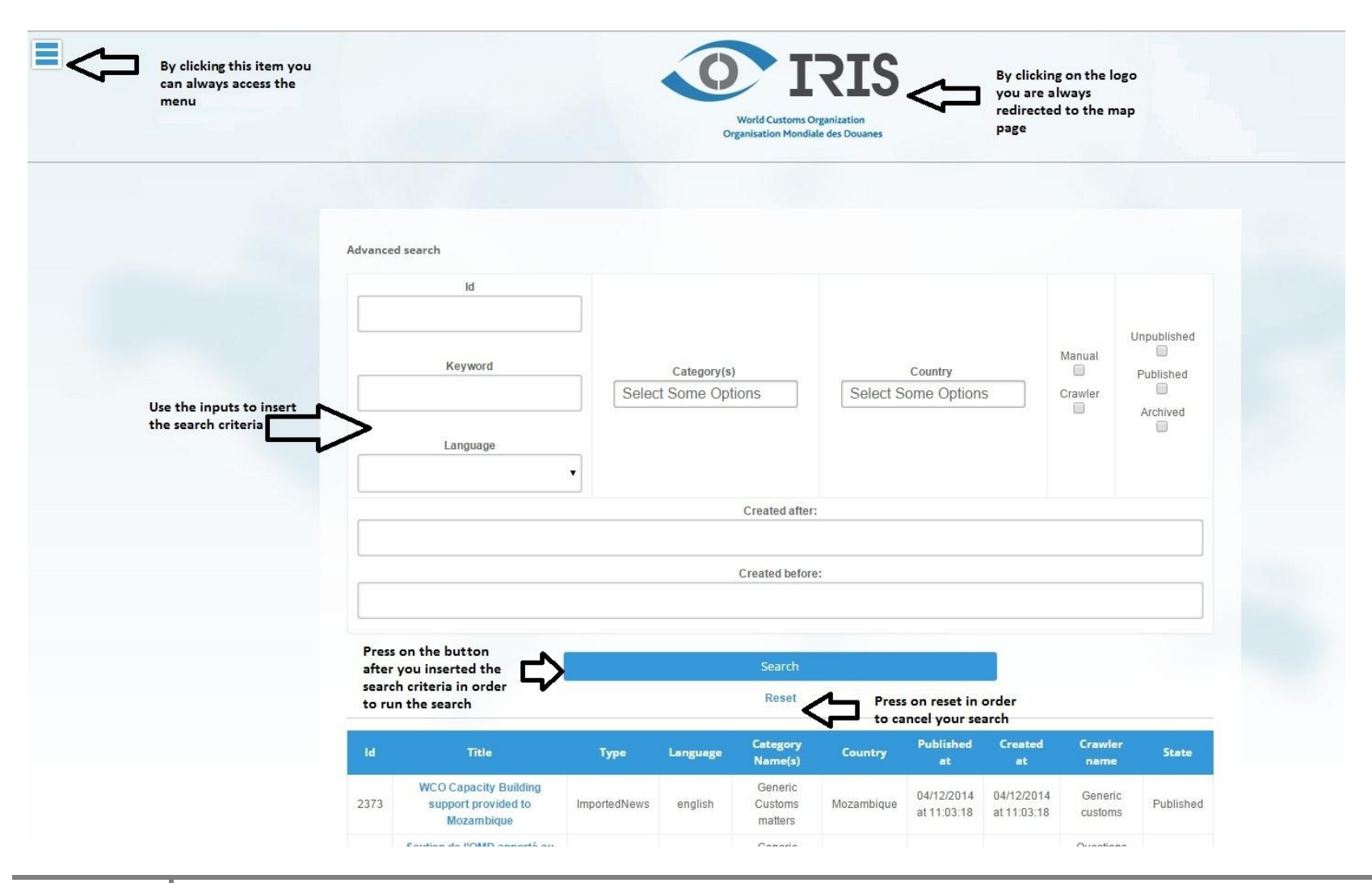

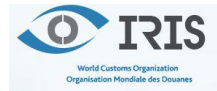

**5**

## **Alerts (Members Area)**

By selecting alerts at level of your user profile, you will receive a daily newsletter from the IRIS system with the news from the selected categories that were published in the last 24 hours.

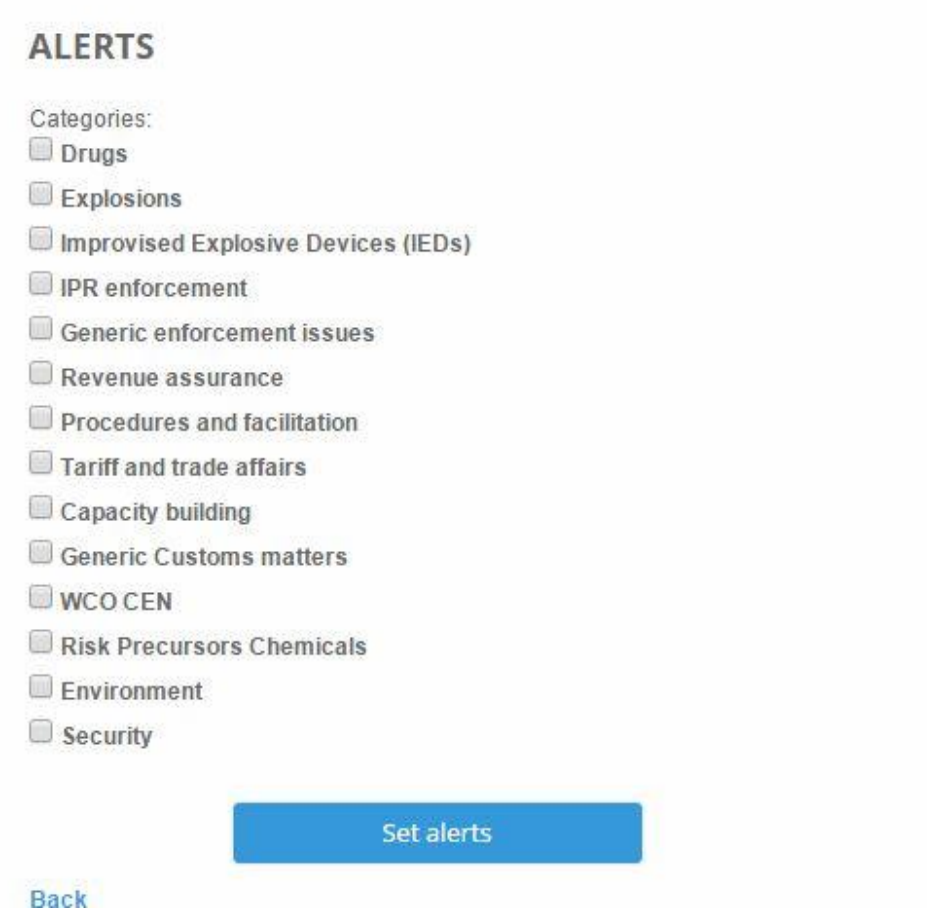

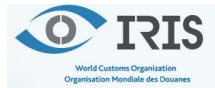

**6**